# User's Guide to  $A_{\mathcal{M}}S$ -TEX

Version 2.2 August 2001

This publication was typeset using  $\mathcal{A} \mathcal{M}$  S-TEX, the American Mathematical Society's T<sub>E</sub>X macro system. Copyright  $\odot$  2001 by the American Mathematical Society. All rights reserved. Any material in this guide may be reproduced or duplicated for personal or educational use.

TEX is a trademark of the American Mathematical Society.

# User's Guide to  $A_{\mathcal{M}}S$ -TEX Version 2.2

August 2001

# CONTENTS

## 1. Overview

- 2. Formatting Features
- 3. Mathematical Constructions
- 4. Fonts
- 5. Symbol Names

6. Other Things You Ought to Know

7. Getting Help

References

Appendix A. Sample Bibliography Input and Output

Appendix B. Installation Procedures

Appendix C. Before Installing  $A_{\mathcal{M}}S$ -T<sub>E</sub>X: Facts About Fonts

## 1. Overview

 $A_{\mathcal{M}}S$ -T<sub>E</sub>X is a macro package for T<sub>E</sub>X, designed to simplify the input of mathematical material and format the output according to preset style specifications. Although the American Mathematical Society holds the copyright for  $\mathcal{A}_{\mathcal{M}}\mathcal{S}$ -T<sub>E</sub>X, its use is not restricted, but is encouraged for the preparation of manuscripts intended for publication both in the Society's books and journals, and also in other mathematical literature.

Version 2.0 of  $A_{\mathcal{M}}S$ -T<sub>E</sub>X was released in 1990, concurrent with the publication of the second edition of The Joy of T<sub>E</sub>X. It contained numerous minor improvements and bug fixes, as well as some major changes involving additional fonts. Version 2.1 was first released in 1991; interim updates are identified by changes in release date. The present version 2.2 was released in August 2001. This User's Guide describes all the new and changed features from these versions and how to use them, with further additions and revisions pertaining to the current release. Topics are grouped by type, and then presented in roughly the same order as they appear in The Joy of  $T_F X$ .

This User's Guide assumes that you already have a copy of The Joy of T<sub>E</sub>X. It contains references to specific sections that won't help you much if you don't have a copy. It also assumes for the most part that you will be using the "preprint style", a set of macros that provides features specific to the formatting of a document, such as headings, page numbers, and the like. If you are planning to use the preprint style, you will also need to have a copy of AMSFonts Version 2.2. The Joy of  $T_F X$ 

Typeset by  $\mathcal{A}\mathcal{M} \mathcal{S}\text{-}\mathrm{T}\mathrm{F}\mathrm{X}$ 

1

and AMSFonts 2.2 are available from the American Mathematical Society and other distributors.

# Files Comprising the  $A_{\mathcal{M}}S$ -TEX Version 2.2 package

The following files are contained in the  $A_{\mathcal{M}}S$ -T<sub>E</sub>X Version 2.2 package distributed by the American Mathematical Society:

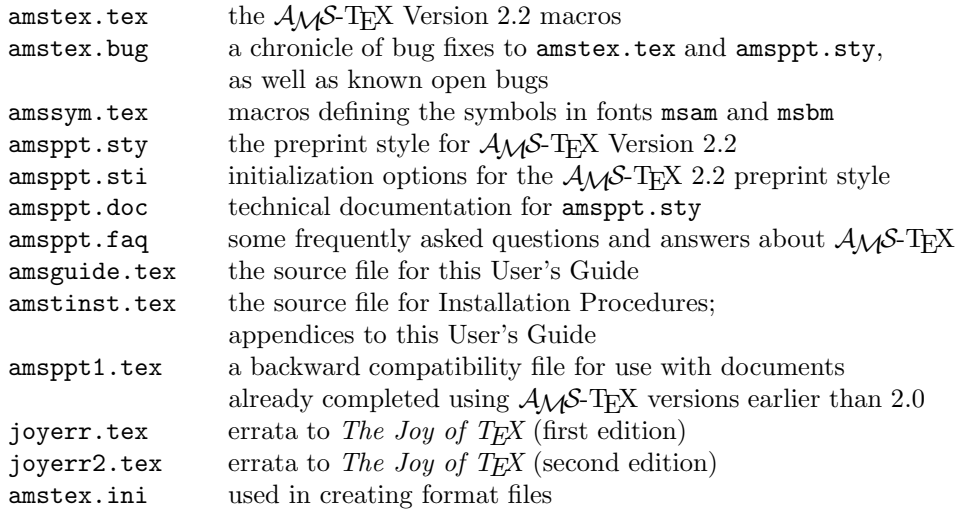

The file amsppt.doc is an ASCII file, and is not intended to be processed with TEX. This documentation file is arranged in the same order as the macro file that it describes, and explains the intent and mechanics of the macros in detail. A separate file (amstex.doc), documenting the file amstex.tex, is available on request.

In addition, other files are used during installation. For instructions on installing the  $A_{\mathcal{M}}$ S-T<sub>E</sub>X macros and preprint style, see Appendix B. This appendix describes the installation process for TEX systems based on the TEX Directory Structure (TDS), and also gives suggestions for installation on other systems.

#### General Description of Changes

 $A_{\mathcal{M}}S$ -T<sub>E</sub>X 2.0+, the preprint style, and their technical documentation are the result of a joint effort begun by Michael Spivak and extended by the Composition Technical Support group of the American Mathematical Society.

In version 2.0 of  $A_{\mathcal{M}}S$ -T<sub>E</sub>X, the following changes were made:

- (1) All known bugs were eliminated.
- (2) Messages were added identifying the current versions of amstex.tex and amsppt.sty, to be displayed on your terminal screen and in the log file.
- (3) Some error and help messages were changed for the sake of clarity or to provide more information.
- (4) Refinements were made to conserve memory space.
- (5) The CM versions of the Computer Modern fonts were substituted for the older AM versions.
- (6) Support for additional fonts was added.
	- (a) amstex.tex provides the mechanism for accessing the Euler and extra symbol fonts of the AMSFonts collection.
- (b) The preprint style assumes that fonts msam, msbm, and eufm are installed and available.
- (7) Changes were made to the preprint style to make it conform more closely to the style of AMS publications, in particular, the Journal of the American Mathematical Society.
	- (a) Running heads were made automatic; they can be suppressed if desired.
	- (b) Additional elements are recognized in both the top matter and the body of a document, and the input syntax was regularized.
	- (c) Footnotes were changed to have normal indentation.<sup>1</sup>
	- (d) The style of the references was changed considerably.
- $(8)$  The ability to produce roman-numeral page numbers using the plain T<sub>E</sub>X convention (negative \pageno) was added.
- (9) In the preprint style, mathematics-oriented hyphenation exceptions were added. (These follow American, not British, rules.)
- (10) An option was added in the preprint style that allows documents to be formatted as chapters of a monograph rather than as separate papers.
- (11) Finally, some optional formatting features requested by  $A_{\mathcal{M}}S$ -T<sub>E</sub>X users were added to the preprint style.

In version 2.1, the following changes were made:

- (1) \curraddr, \rom, and \linespacing were added.
- (2) Additional error conditions were identified and supplied with more informative messages.
- (3) A sporadic line-breaking problem in the preprint style references section was remedied.
- (4) Some bugs introduced into the preprint style during the version 2.0 changes were found and eliminated.
- (5) Use of the Euler fonts other than medium Euler Fraktur was made more convenient.
- (6) The ability to use multiple \thanks commands was added.
- (7) The \proclaim font was changed from slanted to italic, and \proclaimfont provided so that users can change it if desired.
- (8) \nologo was reinstated.
- (9) The installation instructions were revised and augmented.
- (10) The backward compatibility file amsppt1.tex was added.

These changes were made in the January 1997 release:

- (1) Bugs reported since the release of version 2.1 were fixed.
- (2) \urladdr was added; \linespacing was documented.
- (3) Bibliographic elements were added for Math. Reviews, CMP and AMS preprint server references.
- (4) Various changes were made to permit easier customization:
	- (a) Command names were given to fonts and dimensions used in various environments.

<sup>1</sup>Like this.

- (b) Changeable end-of-document processing was split out and associated with a new command name.
- (c) The output routine was simplified.
- (d) Initialization options that a user might want to suppress to save space were moved into a separate file, amsppt.sti
- (5) Page dimensions were changed in the preprint style to match the current AMS publication specifications.
- (6) The mechanism for loading AMSFonts was changed to make it easier for a user to specify the use of a PostScript outline version.
- (7) The installation instructions were updated and augmented.

These changes were made in version 2.2:

- (1) Bugs reported since the release of version 2.1 were fixed.
- (2) The requirement to acknowledge use of  $A_{\mathcal{M}}S$ -T<sub>E</sub>X was removed, and the copyright statement and restriction notice is no longer printed out on the terminal every time  $A_{\mathcal{M}}S$ -T<sub>E</sub>X starts up.
- (3) The installation instructions were completely revised, and based on the TEX Directory Structure (TDS) used by most current T<sub>E</sub>X distributions.
- (4) a \subjclassyear command was provided to allow a particular version of the Mathematics Subject Classification to be cited.

## This User's Guide

This User's Guide has been prepared using  $A_{\mathcal{M}}S$ -T<sub>E</sub>X Version 2.2 with the preprint style. Some changes have been made: font and dimension settings have been reset, the macros for headings have been redefined to produce a result more suited to documentation, and some *ad hoc* macros have been defined to simplify the presentation of particular information. However, in general, this document and the file from which it was produced illustrate the general appearance and input for a preprint with running heads. Printing the output of TEX for this Guide requires AMSFonts Version 2.0 or later (users of AMSFonts Version 2.0 are strongly encouraged to upgrade to Version 2.2).

# 2. Formatting Features

Formatting documents prepared with  $A_{\mathcal{M}}S$ -T<sub>E</sub>X is accomplished by a "style file". The features described here are part of the preprint style. The  $A_{\mathcal{M}}\mathcal{S}$ -T<sub>E</sub>X preprint style, Version 2.2, will format an input file in a manner suitable for a paper in a journal, unless the style of a \Monograph is explicitly selected. Unless noted otherwise, the journal style is the style described below.

#### Top Matter

Some commands affect the appearance of a whole document. Such commands should go at the top of your input file, right after the \documentstyle line and before the \topmatter line. This area will be referred to as the "preamble". Commands that should be in the preamble include \define, \TagsOnRight and the like, \NoPageNumbers, \NoRunningHeads, \Monograph, \pagewidth, \pageheight, \pageno, and commands that load fonts. The preamble is relevant to any document, whether paper or monograph.

 $\mathbf{A}$ 

```
\input amstex
\documentstyle{...}
```
 $\langle \text{preample commands}, \text{such as } \text{die}, \text{pagen}, \text{Monograph}, \text{preamble commands}$  $\Nosh$ unningHeads,  $\lozenge$ loadbold,  $etc.$ 

```
\sqrt{ }\topmatter

 \title...\endtitle
 \author...\endauthor
 \affil...\endaffil
 \address...\endaddress
 \curraddr...\endcurraddr
 \email...\endemail
 \urladdr...\endurladdr
 \thanks...\endthanks
 \dedicatory...\enddedicatory
 \date...\enddate
 \translator...\endtranslator
 \keywords...\endkeywords
 \subjclass...\endsubjclass
 \abstract...\endabstract
 \endtopmatter
 \document
```
FIGURE 1. The beginning of an  $A\mathcal{M}S$ -TEX file

The beginning of an  $A_{\mathcal{M}}S$ -T<sub>E</sub>X file should look something like what is shown in Figure 1.

If any \end... tag is omitted (or misspelled), an error message will appear at \endtopmatter or at the next blank line: for example, if you misspell \endtitle, the message will be something like "! Paragraph ended before \title was complete." If you omit \endtopmatter, there won't be any error message, but none of the topmatter material will print. Tags should be omitted for any top matter elements for which there is no data; if "empty" tags are included, empty footnotes may appear on the first page, or labels indicating addresses at the end of a paper.

If you have documents that were prepared for versions of  $\mathcal{A}_{\mathcal{M}}$ S-T<sub>E</sub>X earlier than version 2.0, you may find the file amsppt1.tex useful. By including the line \input amsppt1 immediately after the \documentstyle line, the topmatter commands and the sectioning commands that changed in form will work in the original way. Other than that, there should be few incompatibility problems with previous versions. Note: The use of amsppt1.tex is discouraged except for processing preexisting files.

For multi-line titles, affiliations, authors, or dedications (basically everywhere that lines are centered individually rather than being set in paragraphs), line breaks are obtained by using  $\setminus\$ . In other parts of the topmatter, which are set in paragraph form, line breaks are obtained by \linebreak.

The title will be set in uppercase. To turn off the automatic uppercasing, use

the \nofrills option: \title\nofrills...\endtitle.

Each author is tagged separately, followed by address(es) and other information associated with that author.

Normally, the address given with \address is the address of the author at the time the research was being done; if the author's address at the time of publication is different, the current address should be given with \curraddr. This should be entered immediately following the \address for the same author. If a \curraddr is not paired with an \address, the current address will not print.

Electronic mail addresses can be tagged \email...\endemail. Like \curraddr, every \email address must be paired with a regular \address, otherwise the e-mail address will not print. The \email address will be printed at the end of the paper, as "E-mail address:  $\langle net\text{-}address\rangle$ ", following the address (and current address, if present) with which it is paired.

URLs, the addresses of "home pages" on the World Wide Web, can be included using \urladdr...\endurladdr. They behave in the same manner as \email addresses.

The \thanks command is provided for acknowledgments of grant support and other kinds of support for the author's research, or other general information not covered by one of the predefined tags such as \keywords or \subjclass. The information will be printed as an unnumbered footnote at the bottom of the first page. Like \address, \thanks can be used more than once, and is associated with a particular author.

In case a paper has not only an author but a translator, \translator is provided. This information will be printed at the end of the paper in eight-point roman, as "Translated by" followed by the translator's name in uppercase.

The \dedicatory command is used for such things as "Dedicated to Professor X on the occasion of his eightieth birthday." The dedication will appear in italics, before the abstract.

The information for \keywords and \subjclass appears as unnumbered footnotes at the foot of the first page, as in AMS journals. In a monograph chapter they will not print at all, since they should be handled separately, as part of the front matter for the monograph. By default, for backward compatibility, the 1991 Mathematics Subject Classification will be cited; to specify the 2000 Mathematics Subject Classification, enter

\subjclassyear{2000} \subjclass ...\endsubjclass

The abstract heading "Abstract." appears in caps and small caps, in the same size (eight point) as the abstract itself.

A simple table of contents setup is available. Tables of contents are typed in the topmatter along with everything else (except for monographs—see the section Book Formatting below), using \toc...\endtoc.

\toc \specialhead...\endspecialhead \head...\endhead \subhead...\endsubhead \subsubhead...\endsubsubhead

## \endtoc

The syntax of the parts is identical to the syntax used for headings within the document (see the sections Headings and Book Formatting below), so that for those who wish to do so and have a capable text editor, the table of contents can be constructed by extracting the relevant lines from the main text.<sup>2</sup>

Page numbers aren't usually appropriate for the short table of contents that might appear in a journal article, but if desired, page numbers can be entered in a manner similar to that for a monograph; see the section Book Formatting below.

The hanging indentation within a table of contents for  $\headarrow$  and  $\smallsetminus$  subhead is preset to accommodate numbers of the form "1." and "1.1." respectively; the amount of indentation can be adjusted by using \widestnumber:

```
\toc
\widestnumber\head{10}
\widestnumber\subhead{10.1}
...
```
This can be done more than once within different sections of the table of contents, if desired.

If the "section number" of a \head happens to be something like "Appendix" (as actually happens in this User's Guide), a pair of empty braces should be entered before it, as follows:

\head {} Appendix. Sample bibliography input ...\endhead

Insertion of {} followed by a space at the beginning of the heading text will cause the entire entry to be set flush left as a unit.

If you are preparing a monograph, the format and content of the top matter will be different. See the section below on Book Formatting for details.

#### Headings

There are four levels of headings (not counting \title):

\specialhead...\endspecialhead \head...\endhead \subhead...\endsubhead \subsubhead...\endsubsubhead

The heading of this section was typed as

\head 2. Formatting Features \endhead

And the subheading for this subsection was typed as

\subhead Headings\endsubhead

Ordinarily, subheadings in the preprint style are run into the text, but for this User's Guide, the style varies slightly.

<sup>&</sup>lt;sup>2</sup>But note that the original line breaks in multi-line headings would not be appropriate for the table of contents, so you'd want to remove any \\es that might be present.

\specialhead is for long articles that need extra divisions at a level above the \head level. In the preprint style \specialhead uses boldface type and is set ragged right; **\head** is small caps, centered; **\subhead** is boldface, flush left, run in with the following text; and \subsubhead is italic, indented as for an ordinary paragraph, and run into the text.

Explicit line breaks are obtained by a  $\iota$  head or a  $\simeq$  a specialhead, but for \subhead and \subsubhead, which are part of their paragraph, just use \linebreak as you would in normal paragraphed text.

If you are preparing a monograph, the styles of headings will be different. See the section below on Book Formatting for details.

# Theorems and Proofs

In addition to the usual proclamations and demonstrations, mathematicians may pose other kinds of propositions, which editors may prefer to see presented in different styles. The following have been provided in the preprint style.

```
\definition...\enddefinition
\example...\endexample
\remark...\endremark
```
The proof of any proclamation is indicated by **\demo... \enddemo.** 

Note that all kinds of proclamations, demonstrations and propositions must be ended explicitly; a check for proper endings is included with all classes of proclamations and a missing \end... is reported.

In the preprint style **\definition** and **\example** have the spacing and heading font of \proclaim, but are in roman. \remark resembles \demo except that extra space added at the end of a proof by **\enddemo** is not added by **\endremark**.

In accordance with the style of the Journal of the American Mathematical Society, the labels on \proclaims and similar constructions are now printed in boldface type  $(\bf{\bf b})$  and the text in italic  $(\bf{\bf \hat{i}})$ . (The command  $\bf{\bf \hat{j}}$  proclaimfont is provided so that a user can change the text of a proclamation to slanted type if desired: \redefine\proclaimfont{\sl}.)

It is conventional in mathematical publishing to use roman, upright numbers and punctuation even in the midst of italic text, to avoid visual conflicts with numbers and punctuation in adjacent math formulas. Since dedicated "mathematical text italic" fonts containing roman numbers and punctuation are not currently available, the amsppt preprint style provides a command \rom to be applied inside theorems and other stretches of italic text, to give the desired results. For example, to produce

**Proposition 2.5.** Let  $S_1, \ldots, S_m$  be the components of a J-holomorphic cuspcurve S and suppose that each component  $S_i$  is (a multiple covering of) a regular curve and that Assumption  $(1.4a)$  is satisfied. ...

you would use \rom in the following places:

each component \$S\_i\$ is \rom(a multiple covering of\rom) a regular curve and that Assumption  $\rem(1.4a)$  is satisfied

As you can see, **\rom** is used like the math font command **\roman**: it applies to the next single character or the next group enclosed in braces.

## Other Devices

For a list produced by \roster, the amount of indentation can be adjusted to accommodate wide item numbers. Just before beginning the \roster, type, for example, \widestnumber\item{(viii)}. This adjustment is temporary. The default will be reinstated by \endroster.

The command \cite produces a reference citation in roman type, within square brackets: [21].

A structure \block...\endblock is provided for quotations. It is intended for use in the middle of a paragraph to quote an extract from another source.

#### Book Formatting

If you are preparing a monograph, several features are available in the preprint style that will make your output look like chapters rather than individual papers.

First of all, you must signal your intentions by typing \Monograph in the preamble, right after the \documentstyle line.

A typical topmatter section for a monograph chapter would be typed like this:

```
\documentstyle{amsppt}
\Monograph
\topmatter
\title\chapter{4} Matrix Algebras\endtitle
\endtopmatter
```
which produces a chapter heading that looks like this:

## CHAPTER IV

# MATRIX ALGEBRAS

Notice that the number is converted automatically to roman numerals and the word "CHAPTER" is added. For a chapter title that needs a different sort of treatment, \nofrills can be used:

\topmatter \title\chapter\nofrills{APPENDIX D} The Poisson Integral\endtitle \endtopmatter

This produces

# APPENDIX D

# THE POISSON INTEGRAL

The replacement \chapter text will appear exactly as typed.

Finally, for things like a preface or introduction which have no pretitle text at all, omit the \chapter command:

\topmatter \title Preface\endtitle \endtopmatter

In monographs, the table of contents is usually treated as a separate chapter. Start by typing the title "Contents" as for a preface or introduction, and then use the \toc...\endtoc structure as the body of the document (rather than putting it in the topmatter, as you would for a journal article).

```
\topmatter
\title Contents\endtitle
\endtopmatter
\document
\toc
\title Preface\page{vii}\endtitle
\title\chapter{1} Matrix Algebras\page{1}\endtitle
\head {} Continuous complex-valued functions\page{1}\endhead
...
\title Bibliography\page{307}\endtitle
\endtoc
\enddocument
```
The chapter titles listed in the table of contents are typed in the same way as in actual use. To get page numbers in the table of contents, use \page as shown, just before the ending of an element. This option is available for all levels of headings.

In a monograph using the preprint style, the chapter title is used for the left running head and the text of section headings (from \head) appears as the right running head. It's not uncommon for the text of a heading to be too long to fit in the running head width; in such a case use \rightheadtext to specify a shortened form of the heading for use in the running heads:

```
\head Fourier coefficients of continuous periodic functions
of bounded entropy norm\endhead
\rightheadtext{Fourier coefficients of periodic functions}
```
This should follow immediately after the \head, to ensure that both take effect on the same page. If the chapter title is too long to fit as a running head, a shortened form can be supplied in a similar way with \leftheadtext immediately after the \title. See also the section Running Heads.

The style for a chapter of a monograph differs in some particulars from the style for a paper. The text of a \head will be boldface instead of small caps; headings of theorems, propositions, definitions, remarks, etc. will be small caps instead of boldface, and indented rather than flush left.

#### Inserts with Captions

Figures, tables, and some other kinds of objects are often handled as inserts. These objects may be prepared separately from the main document and pasted in, in which case space must be left for them. These objects usually have captions; a caption may be positioned above (for a table) or below (for a figure).

An insert may be specified for the top or "middle" of a page, i.e., right where the input for the insert occurs in the text. These are typed as \topinsert and \midinsert respectively. Furthermore, a caption may be placed at the top or the bottom of the insert, using the tags \topcaption and \botcaption respectively.

The general structure used to specify an insert with a caption at the top is:

```
\topinsert or \midinsert
\text{depth}\{\dimen\} (optional)
\to \to \{ \cap label)}
 \langle optional caption text\rangle\endcaption
\varepsilon_{\text{dimensional code for the insertion body}}\endinsert
```
Here the notation  $\langle \text{dimen} \rangle$  means a valid T<sub>EX</sub> dimension as described in the Dimensions section of The Joy of TEX. If a bottom caption was desired,  $\to$  constraints would be replaced by \botcaption, and the \vspace command (or the optional code for the insertion body) would be moved before the \botcaption macro.

The  $\varepsilon_{\text{dimensional}}$  option would be used to leave blank space for an object to be pasted into place. The value of the  $\langle dimen \rangle$  should be the exact height of the object to be pasted in, because extra space around the object and the caption are dependent on the document style, and will be provided automatically.

The \captionwidth{ $\langle dimen \rangle$ } option may be used to override the default caption width specified by the document style.

The  $\langle caption \ label \rangle$  is something like "Figure 1" or "Table 2a". Do not type any final punctuation; it will be provided. The caption label will be set in caps and small caps.

The  $\langle$ *optional caption text* $\rangle$  is any descriptive text that may be desired. The preprint style will set this in roman. Even if there is no text, the \endcaption tag must be present.

If you choose to include the TEX code for a figure, table, or other captioned object in the input, then omit the \vspace command and type the code where appropriate (before \botcaption or after the \endcaption of \topcaption).

Sometimes a table is small enough that it is not necessary to put it in an insert. If the caption is to appear above it, input can be typed as follows:

```
\to \to \{caption label\}\langle optional caption text\rangle\endcaption
 \langle code for the table body \rangle
```
The form of the input would be the following if the caption is to appear below:

```
\langle code for the table body \rangle\boldsymbol{\delta} \botcaption \{\langle caption \ label \rangle\}\langle optional caption text\rangle\endcaption
```
To avoid page-breaking problems, this form of "insertion" should be used only for very small objects.

#### Page Numbers

If you are using the preprint style, page numbers will appear in the running heads, at the outside margin, except for the first page, where the running head will be omitted and the page number will be centered at the bottom of the page.

If you wish to omit page numbers, type \NoPageNumbers in the preamble of the document (after the \documentstyle line). The running head text will remain; see also Running Heads.

You can get roman numeral page numbers, e.g. for a table of contents or preface, using the normal T<sub>E</sub>X convention of **\pageno** plus a negative number.

#### Page Size and Line Spacing

In the preprint style, the default page width is 30pc, and the default height is 50.5pc. You can change the size of the page by typing

 $\text{display}(\dim en)$  $\text{lambda}(dimension)$ 

using suitable  $\langle dimen \rangle$ s, where by this notation we mean a valid T<sub>E</sub>X dimension as described in the **Dimensions** section of The Joy of T<sub>E</sub>X.

The spacing between lines in the preprint style is ordinarily 2pt greater than the nominal type size. This can be changed by providing a multiplication factor to the command  $\line{$ tinespacing; for example,  $\line{1.5}$  gives the effect of typewritten doublespacing.

#### QED

In the preprint style,  $\qquad$  qed gives an open box  $' \Box'$ , separated from what precedes it by a quad of space.

#### Running Heads

If you are using the preprint style, running heads similar to those in Joy will appear, with text in the center and page numbers to the outside. (On the first page, as usual, the running head is omitted, and the page number is placed at the bottom.)

If you do nothing to define the text of the running heads, the author's name will be used on the left-hand and the title on the right-hand pages. (This is the style for papers; for monographs, see below.) If you want some other values, say a shortened title, you can redefine the text to appear on left- and right-hand pages by typing

```
\left\{ \left( \left( \frac{left \cdot}{left \cdot} \right) \right) \right\} \right\}\rightarrow \rightheadtext{\langle right \; running \; head \; text \rangle}
```
These instructions can appear anywhere after the \documentstyle command, but the most common place to use them is immediately after a \title or \author or \head to override the automatic running head text. If \rightheadtext or \leftheadtext is specified above the topmatter, \title and \author will not override them.

If you are doing a monograph rather than a journal article, and use the \Monograph switch, it affects the running heads as follows: The chapter title appears in the lefthand running heads, and the text of the current section heading (from **\head**) appears in the right-hand running heads. In chapters that don't contain any \heads for example, a foreword—both the left- and right-hand running heads will contain the chapter title.

By default, running heads will be uppercase. This is a frill that can be turned off by \nofrills, e.g.,

## \rightheadtext\nofrills{Text of Running Head}

If for some reason you don't want running heads at all, type \NoRunningHeads in the preamble of the document (after the \documentstyle line). When running heads are omitted, page numbers will appear centered at the bottom of the page. (And even those can be turned off using \NoPageNumbers.)

In a monograph, if you don't want the text from the section **\heads** to appear in the running heads you must redefine the internal command, \headmark, that is used by \head to set the right-hand running head. To do this, put the following line in your document file, after \Monograph and before \topmatter:

#### \redefine\headmark#1{}

(where the #1 is an argument number as explained in Joy, in the description of \define and related commands).

## Tables

There are no special macros to support the creation of tables in  $A_{\mathcal{M}}S$ -T<sub>E</sub>X. Plain TEX's \settabs command and \halign can also be used (see The TEXbook for documentation of their usage). More sophisticated table macro packages are available from other sources. See also the section Inserts with Captions above.

#### Bibliographies

The references section of a paper begins with \Refs and must have \endRefs at the end. Each entry in the references begins with \ref and ends with \endref. The individual elements between \ref and \endref can be specified in any order. However, following \ref is usually a number or other label identifying the particular reference. This label is produced using \key. The format of the labels is determined by the current references style, which is set by the \refstyle command. The preprint document style provides three reference styles denoted A, B, and C, corresponding to letter labels, no labels, and arabic numbers respectively. The form of the \cite and \key commands for each style, and the output they produce, is as follows:

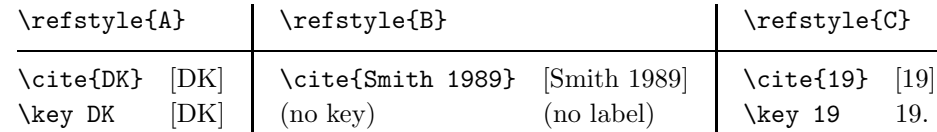

The \refstyle command is normally placed in the preamble of a document.

The references are set with hanging indentation. The amount of indentation is preset to accommodate the most common case, two-digit numbers. It can be increased (or decreased) by specifying the widest label used in the references. For example,

# \widestnumber\key{GHMR} % refstyle A \widestnumber\key{999} % refstyle C --- 3 digits

will increase the indentation to accommodate the key [GHMR], or a three-digit number, respectively. You could also specify \widestnumber\key{9} to reduce the indentation from two digits' worth to one, if your bibliography has fewer than ten entries. As the examples show, you do not include square brackets, periods, font commands, or other such formatting when using \widestnumber. The indentation will be adjusted for these things automatically.

For consecutive references by the same author(s),  $\by$  is used for the first reference, with the author name(s) given in full, and \bysame is used for subsequent ones—just the command \bysame without repetition of the name(s). The horizontal line produced by \bysame has a fixed length of three ems.

Two variations, \ed and \eds, are provided for entering editor names, as with \page and \pages, because the note "ed." or "eds." is part of the automatic formatting. If  $\by$  is absent, the editor name(s) will be used in place of the author name.

For a proceedings volume, the place and date of the meeting can be recorded in the \procinfo field. Parentheses will be added.

There are two options for miscellaneous notes at the end of a reference, \finalinfo and \miscnote. \miscnote differs only by automatically adding parentheses; it would typically be used for a note such as "(preprint)" or "(submitted)" or "(to appear)". Because it's fairly common, the latter has its own command \toappear that is equivalent to \miscnote to appear.

\lang is used to indicate the original language for papers where bibliographic information has been translated or there is some other reason to believe that the original language cannot be correctly identified from information in the reference.

Sometimes several references are combined into one—for example, parts of a long paper that have been published separately. Another type of compound reference is a work cited both in the original and in translation. There are commands \moreref and \transl to handle such situations. After \moreref and \transl, any of the normal reference tags can be used again.

\moreref is used for citing, e.g., "part II" of an article; the \moreref command is followed by the desired additional tags and data. For example:

```
...\moreref\paper\rom{II}
\jour Comm. Pure Appl. Math. \vol 36
\yr 1983 \pages 571--594\endref
```
When using  $\transl$ , a note that describes the translation is normally entered between \transl and the next tag. The tags and data for the translated work then follow. For example:

```
...\transl English transl. \publ Birkh\"auser
\publaddr Basel \yr 1985 \endref
```
Automatic punctuation will be omitted if the pertinent field was included but left blank. Otherwise, the command \nofrills can be used to keep automatic punctuation from appearing. For example, \bookinfo\nofrills... suppresses the comma or other punctuation that would normally be added at the end of the \bookinfo information. \nofrills also suppresses other automatic formatting such as the word "eds." for \eds, the word "vol." for book volumes, or the parentheses around the year for journal articles. The ending period of a reference can be suppressed with \finalinfo\nofrills.

Some examples will illustrate the use of these tags. See Appendix A for samples of input and output. See also Appendix C of The Joy of T<sub>EX</sub> (first edition: Appendix B) for more information on references.

#### 3. Mathematical Constructions

#### Wide Accents in Math Mode

In version 2.0+ of the AMSFonts, there are wider versions of the \widehat and \widetilde accents; they appear on lines (5) and (6):

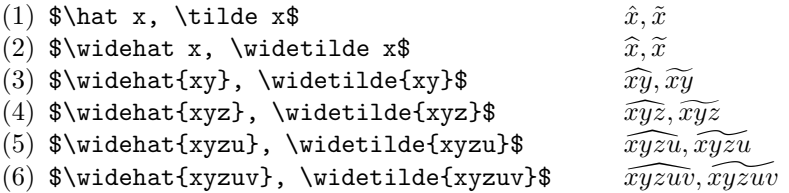

These wider accents are in the msbm family. If msbm has been loaded, \widehat and \widetilde will automatically select these wider versions when required; otherwise, the characters on line (4) will be the largest available. If you are using the preprint style, msbm is loaded automatically; otherwise, see the section entitled Fonts for instructions on loading it.

### 4. FONTS

#### Additional fonts for  $A_{\mathcal{M}}S$ -T<sub>E</sub>X

A number of fonts were created for use with  $A\mathcal{M}S$ -T<sub>E</sub>X 2.0+, both Computer Modern fonts in sizes not previously available and new fonts of alphabets and symbols intended to be used for mathematical notation. These fonts are in the collection AMSFonts Version 2.2. They must be installed on your computer before you can use AMS-TEX's preprint style or otherwise refer to them. Note that AMSFonts Version 2.2 cannot be used with versions of  $\mathcal{A}\mathcal{M}\mathcal{S}$ -T<sub>E</sub>X earlier than Version 2.0, and AMS-TEX Version 2.2 cannot be used with versions of AMSFonts earlier than Version 2.0 (users of AMSFonts Version 2.0 are strongly encouraged to upgrade to Version 2.2).

Several of these fonts are loaded automatically by the preprint style and others can be loaded on demand. The fonts available and the commands used to load them are described below.

Fonts loaded with the preprint style. Several fonts are loaded automatically for general use.

- cmcsc8 is an additional size of the Computer Modern small caps font.
- cmex8 and cmex7 are additional sizes of the Computer Modern math extension font. cmex8 is used by the preprint style in abstracts and other eight-point environments; cmex7 is used for all sub- and superscripts.

If \PSAMSFonts is specified (see Appendix C), scaled versions of the 10-point fonts are loaded instead (this is required for submission to AMS journals).

Math fonts loaded with the preprint style.

- msam and msbm contain extra symbols. The symbols and the names that will produce them are shown in the section Symbol Names below. If you are not using the preprint style, each can be loaded separately by \loadmsam or \loadmsbm as appropriate.
- eufm is the medium-weight Euler Fraktur (German) font. It can also be loaded by **\loadeufm** if the preprint style is not being used.

Math fonts loaded by  $\lambda$  coadbold. See the sections below on **Bold Characters** in Math Mode and Bold Greek Letters for details on accessing particular characters in these fonts.

- cmmib is Computer Modern bold math italic. It also contains bold Greek.
- cmbsy contains Computer Modern bold math symbols.

Additional Euler fonts, for use in math, loaded by  $\lambda$ loadeu....

- eufb is bold Fraktur (\loadeufb).
- eusm is medium-weight script (\loadeusm).
- eusb is bold script (\loadeusb).
- eurm is medium-weight "cursive roman" (\loadeurm).
- eurb is bold "cursive roman" (\loadeurb).

Considerations and warnings. The commands to load these font files should be typed in the preamble area between the  $\downarrow$  documentstyle $\{ \ldots \}$  line and the \topmatter. Each \load... command loads the pertinent fonts (including subscript sizes), assigns a "math family" for them, and defines a math font command. The names of the commands are the same as the font names: \eufm, \eufb, \eusm, \eusb, \eurm, and \eurb. These are used in the same way as \roman or \bold, e.g., \eufb{M} or \eufb M.  $\mathcal{A}\mathcal{A}\mathcal{S}$ -TEX also defines a couple of synonyms, \frak and \goth, for \eufm (medium Euler Fraktur).

TEX can accommodate only sixteen font families in math mode; eight are already defined by plain T<sub>EX</sub> before  $A_{\mathcal{M}}S$ -T<sub>EX</sub> begins, and the preprint style loads three more (msam, msbm, and eufm), for a total of eleven. For this reason, you should load additional fonts with care, requesting only those you know for certain you will need.

All the fonts described here, and some others as well, are included in the collection AMSFonts Version 2.2, which is available from the AMS and other distributors. The math fonts mentioned here are all supplied in sizes from five through ten point, suitable for use in mathematical text.

If you intend to use the AMSFonts in PostScript Type 1 outline form, see Appendix C.

# Bold Characters in Math Mode

Bold letters are obtained by \bold as described in Joy. In addition, bold symbols, italic, and lowercase Greek can be obtained once \loadbold appears in the file (this requires version 2.0+ of  $\mathcal{A}_{\mathcal{M}}$ S-T<sub>E</sub>X and AMSFonts). Two control sequences are used for different kinds of bold symbols:

\boldkey for symbols that actually appear on the keyboard \boldsymbol for symbols specified by a single control sequence

For example,

# \$\bold x \boldsymbol\in \boldsymbol\varGamma\$

gives

 $x \in \Gamma$ 

[and  $\boldsymbol{\bullet}$  \boldsymbol\lbrack a \boldsymbol\rbrack\$ gives [a], if you need to use \lbrack and \rbrack instead of the [ and ] keys].

More precisely, \boldkey can be used in math formulas in the following combinations:

• With any of the symbols

```
+ - = \  \  \, \iff \  \  \, ( \  \  )\  \  [ \  \  ]\  \  \, | \  \  \, /\  \  \, * \  \  \, , \  \  \, ; \,\, : \,\, ;\,\, \, !\,\, ?
```
to give

 $+ - = \lt{>}$  ( )  $| \cdot | / * . , : : : ! ?$ 

But \bold cannot be used to get bold versions of these symbols. \$\bold+\$ will give only the ordinary  $+$ , etc.

The bold  $+$  and  $-$  will be binary operators, like the ordinary  $+$  and  $$ symbols; the bold  $=$  will be a binary relation, like the ordinary  $=$ , etc.

• With letters:

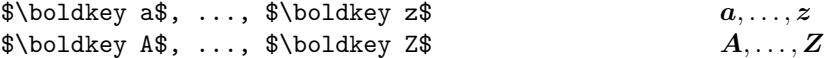

Notice that these are **bold math italic** letters, as opposed to the bold text letters  $a, \ldots, z, A, \ldots, Z$  that you get by using \bold in math mode.

• With numerals:

 $\boldsymbol{\hat{S}}$  boldkey 0\$, ...,  $\boldsymbol{\hat{S}}$  boldkey 9\$ 0,..., 9

However, these combinations simply give the same numerals that you get with  $\boldsymbol{\delta}, \ldots, \boldsymbol{\delta}$  bold9\$.

The \boldsymbol construction can be used in any of the following combinations:

• With uppercase and lowercase Greek letters

 $\boldsymbol{\delta}$ \boldsymbol\Gamma\$, ..., \$\boldsymbol\Omega\$  $\Gamma$ ,...,  $\Omega$  $\boldsymbol{\sigma}, \ldots, \boldsymbol{\sigma}$  \boldsymbol\varOmega\$  $\Gamma, \ldots, \Omega$  $\boldsymbol{\lambda}$  \boldsymbol\alpha\$, ..., \$\boldsymbol\omega\$  $\alpha$ , ...,  $\omega$ 

In versions of  $A_{\mathcal{M}}S$ -T<sub>E</sub>X earlier than 2.0, bold unslanted uppercase Greek letters  $\Gamma$ , ...,  $\Omega$  were specified by \boldGamma, ..., \boldOmega; these control sequences have now disappeared.

- For convenience, \boldsymbol may also be followed by a letter (but not by a numeral or other character), giving the same result as \boldkey.
- You can also apply \boldsymbol to all the other standard symbols that are specified by single control sequences. For example, to get bold primes:

\$\boldsymbol\prime\$ 0  $\boldsymbol{\lambda}^{\boldsymbol{\nu}}$  and  $\boldsymbol{A}^{\boldsymbol{\nu}}$ 

(But \boldsymbol', using the shorthand notation for \prime, won't work.)

• You can apply \boldsymbol to "delimiters", such as

```
$\boldsymbol\{ ... \boldsymbol\}$ {. . . }
\boldsymbol{\lambda}<br>$\boldsymbol\langle ... \boldsymbol\rangle$ \langle \ldots \rangle<br>$|, \boldkey|, \|, \boldsymbol\|$ |, |, |, ||, ||
\| \, \boldkey|, \|, \boldsymbol\|$
$\vert, \boldsymbol\vert, \Vert, \boldsymbol\Vert$
```
However, you can't use \boldsymbol after \left and \right. In particular, typing \left\boldsymbol| ... \right\boldsymbol| will produce only error messages.

• Certain symbols on the bold fonts can't be accessed at all via \boldkey or \boldsymbol: These include bold versions  $\mathcal{A}, \ldots, \mathcal{Z}$  of the "calligraphic letters"  $A, \ldots, Z$  that you type as **\Cal A,**  $\ldots$ , **\Cal Z**, and bold versions  $\mathbf{o}, \ldots, \mathbf{g}$  of the oldstyle numbers  $o, \ldots, g$  that you get with **\oldnos**. If you really need to have these symbols, you will have to enlist the aid of a T<sub>E</sub>Xnician, or use \pmb.

### Fraktur Font

The German Fraktur font, which is designed for use only in math mode, can be made available by typing \loadeufm in the preamble area of your paper. If you are using the preprint style, medium-weight Fraktur is loaded automatically. To produce a Fraktur letter, type

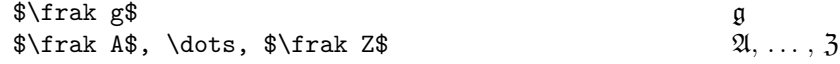

#### Blackboard Bold

 $A\mathcal{M}S$ -T<sub>E</sub>X has a "blackboard bold" font, **\Bbb.** Like **\Cal**, it will work only in math mode, and only when applied to uppercase letters. This alphabet is part of the msbm font, and can be made available by typing \loadmsbm at the top of your file. (It is loaded automatically with the preprint style.)

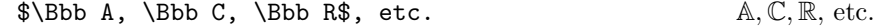

#### Poor Man's Bold

 $A_{\mathcal{M}}S$ -T<sub>E</sub>X now has boldface versions of most math symbols. However, if you need only one or two bold symbols and have run out of T<sub>F</sub>X capacity for new fonts or font families, you can always get a poor man's bold version of bold with \pmb, as described in Joy.

## Bold Greek Letters

Bold Greek letters, both lowercase and uppercase, can be obtained by using the \boldsymbol construction, as described in Bold Characters in Math Mode. The upright uppercase bold Greek letters are part of the ordinary bold font and therefore extra font loading commands do not need to be used in order to get them. However, the lowercase and slanted uppercase bold Greek letters are not loaded automatically, so you must specify \loadbold before using them.

## 5. Symbol Names

The symbols in the msam and msbm fonts have been assigned "standard" control sequence names as shown below. All the symbol names are loaded automatically by the preprint style; if you are not using the preprint style, the command \UseAMSsymbols will have the same effect. This will add about 200 new control sequences to T<sub>E</sub>X's internal table. If you are short on space, or need only a few of the symbols, you can use a different approach to access just the ones you need. See the section The \newsymbol command below.

## Special Symbols and Blackboard Bold Letters

Certain symbols from the msam family can be specified by control sequences that will be defined as soon as the command **\loadmsam** has appeared in the file.

First there are four symbols that are normally used outside of math mode:

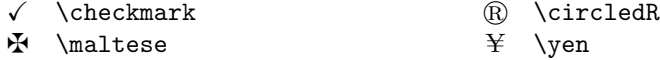

These symbols, like  $\P$ ,  $\S$ ,  $\dagger$ , and  $\dagger$ , can also be used in math mode, and will change sizes correctly in subscripts and superscripts.

Next are four symbols that are "delimiters" (although there are no larger versions obtainable with \left and \right), so they must be used in math mode:

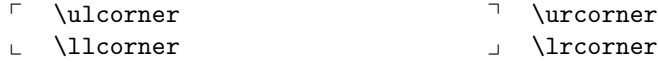

Finally, two dashed arrows are constructed from symbols in this family. Note that one of them has two names; it can be accessed by either one:

```
99K \dashrightarrow, \dasharrow L99 \dashleftarrow
```
The Blackboard Bold letters  $A, \ldots, \mathbb{Z}$  appear in the msbm family. Once **\loadmsbm** has appeared in the file, they can be typed (in math mode) as  $\Bbb{S}$  A, ...,  $\Bbb{S}$ Z.

The msbm family also contains wider versions of the \widehat and \widetilde as shown above in Mathematical Constructions.

#### The \newsymbol Command

All other symbols of the msam and msbm fonts must be named by control sequences so that they can be used (in math mode only) when the fonts are loaded. This can be done all at once by typing the instruction \UseAMSsymbols, which will load in the file amssym.tex. This instruction is included in the preprint style, so the names are assigned automatically, which requires over 200 control sequences.

If you are very short on space for control sequence names, and need only a few of these symbols, you can omit \UseAMSsymbols. Instead, assign only the names you will need by using a new  $A\mathcal{M}S$ -TEX control sequence **\newsymbol** to create a control sequence that will properly produce this symbol. The control sequence can be either the "standard" name, as listed below, or one of your own choosing.

The list of symbols below shows for each symbol the symbol itself, a fourcharacter "ID", and the "standard" name of the symbol. (The first character of the ID identifies the font family in which a symbol resides. Symbols from the msam family have 1 as the first character; symbols from the msbm family have 2 as the first character.) For example, the symbol  $\nleq$  appears as

# $\not\leq$  230A \nleqslant

To produce a control sequence with this name, the instruction

#### \newsymbol\nleqslant 230A

appears in the file amssym.tex. This same instruction can be typed by a user who is not using the preprint style and has chosen not to load all the symbol names by \UseAMSsymbols. Thereafter, the control sequence \nleqslant will produce the symbol  $\nleq$  (in math mode), and will act properly as a "binary relation".

A few symbols in these fonts replace symbols defined in plain.tex by combinations of symbols available in the Computer Modern fonts. These are  $\angle$ angle (∠) and \hbar  $(\hbar)$  from the group "Miscellaneous symbols", and \rightleftharpoons  $(\rightleftharpoons)$ from the group "Arrows" below (and Joy, Appendix F). The new symbols will change sizes correctly in subscripts and superscripts, provided that you are using appropriate redefinitions. In order to use \newsymbol to replace an existing definition, the name must first be "undefined". Here are the lines you must put in your file if you are not using the preprint style or \UseAMSsymbols (which perform the redefinition automatically):

\undefine\angle \newsymbol\angle 105C \undefine\hbar \newsymbol\hbar 207E \undefine\rightleftharpoons \newsymbol\rightleftharpoons 130A

These symbols are flagged in the tables below with a "(U)" as a reminder that they must be undefined.

Note in the tables that some symbols are shown with two names. In such cases, either one can be used to access the symbol.

## • Lowercase Greek letters

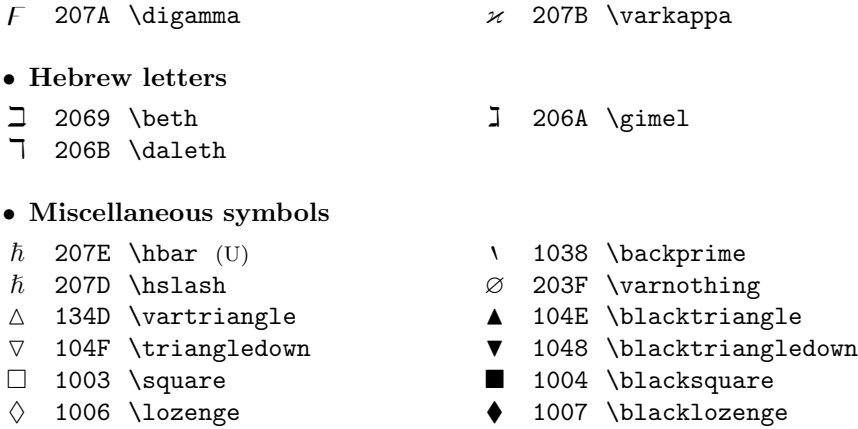

- 
- $\circ$  1073 \circledS  $\star$  1046 \bigstar
	-

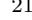

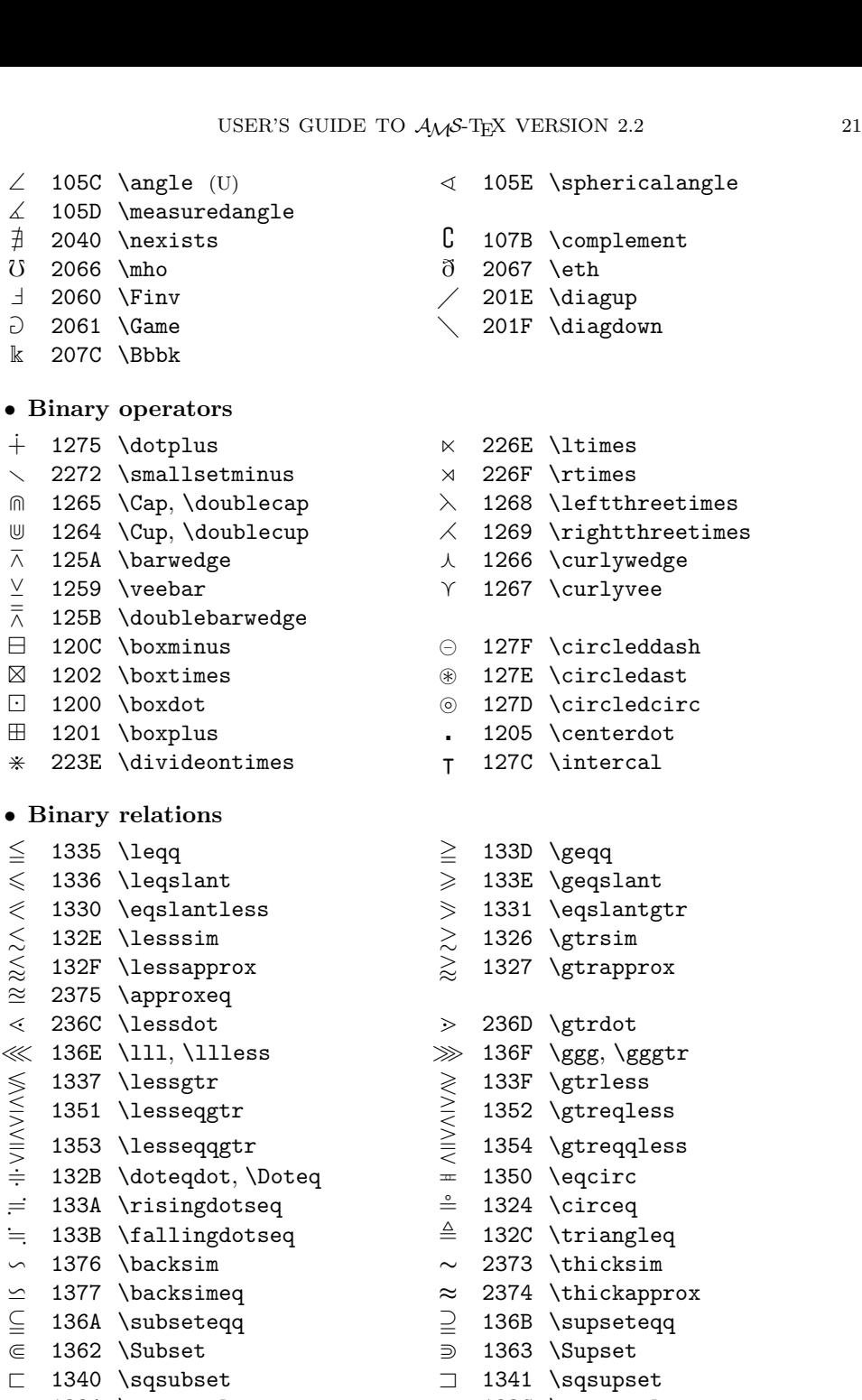

- 
- 
- 
- ericalangle
- plement
- 
- 
- 
- 
- $\tt{t}$ hreetimes  ${\tt \texttt{h} \texttt{th} \texttt{re} \texttt{etimes}}$ lywedge
	- $c$ leddash  $\texttt{cledast}$ cledcirc<br>terdot
	-
	-
- 1antgtr approx , \gggtr<br>less eqless eqqless angleq<br>cksim  $\tt{ckapprox}$ seteqq<br>set  $\leq$  1334 \preccurlyeq  $\geq$  1330 \succcurlyeq<br>  $\leq$  1332 \curlyeqprec  $\geq$  1333 \curlyeqsucc  $\begin{array}{ccc}\n\uparrow & 1332 \cup \text{degree} & \uparrow & 1333 \cup \text{degree} \\
\uparrow & 132D \perp & \downarrow & 1325 \cup \text{degree} \\
\uparrow & \downarrow & 1325 \cup \text{degree} \\
\uparrow & \downarrow & 2376 \cup \text{degree} \\
\downarrow & 2376 \cup \text{degree}\n\end{array}$  $\lesssim$  132D \precsim  $\succsim$  1325 \succsim  $\gtrapprox$  2377 \precapprox  $\gtrapprox$  2376 \succapprox
	- $\triangleright$  1342 \vartriangleright

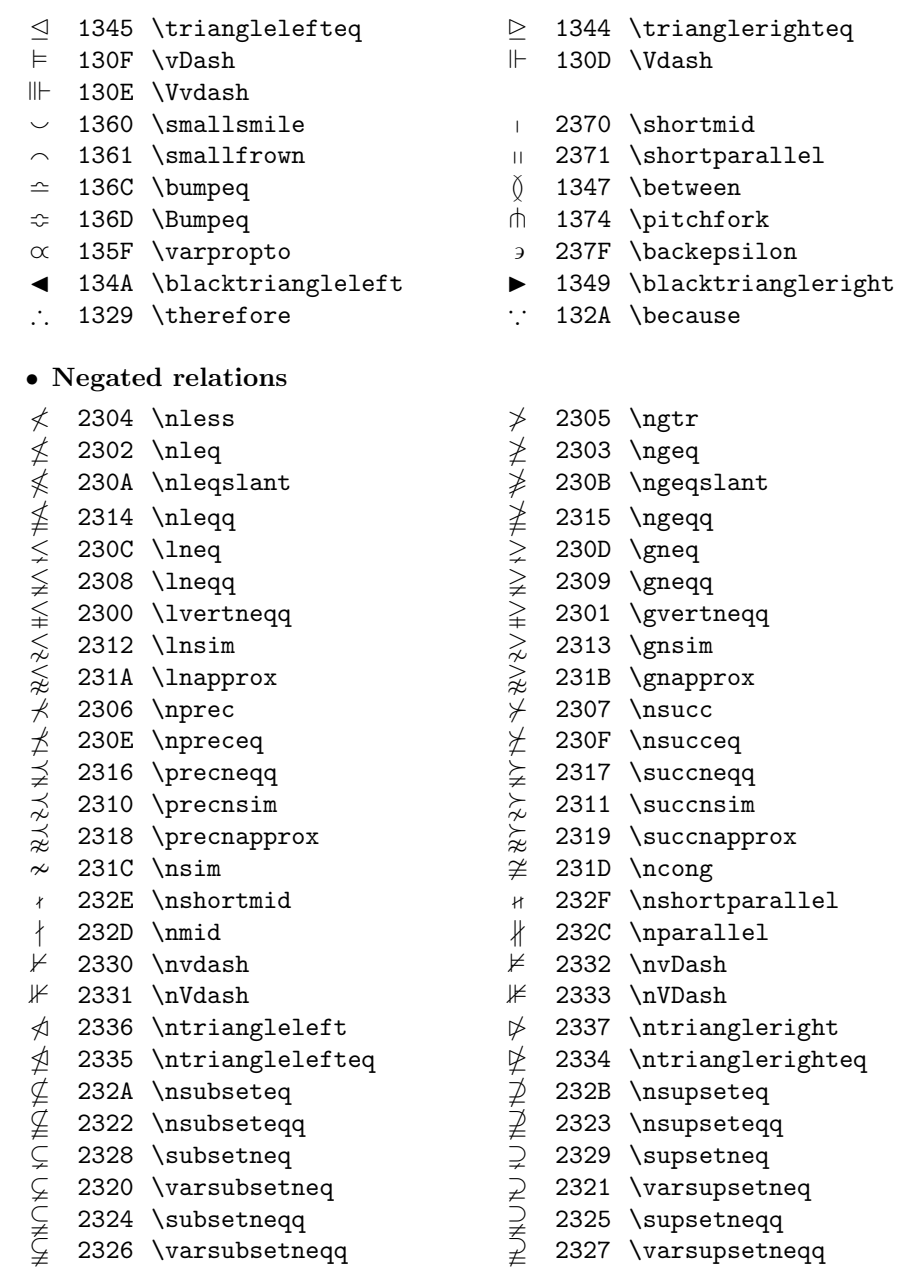

# • Arrows

- $\leftarrows$  1312 \leftleftarrows  $\implies$  1313 \rightrightarrows  $\leftrightarrows$  131C \leftrightarrows  $\rightleftarrows$  131D \rightleftarrows  $\Leftarrow$  1357 \Lleftarrow  $\Rightarrow$  1356 \Rrightarrow
- $\leftarrow$  1311 \twoheadleftarrow  $\rightarrow$  1310 \twoheadrightarrow
- 
- 
- 
- 
- 
- 
- $\leftrightarrow$  131B \leftarrowtail  $\rightarrow$  131A \rightarrowtail
- $\leftarrow \hspace{0.1cm} \begin{minipage}[h]{0.9cm}{0.1322} \label{subp} \end{minipage}$

| $\leftrightharpoons$         |  | 130B \leftrightharpoons   |                    |  | $\rightleftharpoons$ 130A \rightleftharpoons (U) |  |
|------------------------------|--|---------------------------|--------------------|--|--------------------------------------------------|--|
| $\curvearrowleft$            |  | 2378 \curvearrowleft      | $\curvearrowright$ |  | 2379 \curvearrowright                            |  |
| $\circ$                      |  | 1309 \circlearrowleft     | Õ)                 |  | 1308 \circlearrowright                           |  |
| $\overline{\mathcal{L}}$     |  | 131E \Lsh                 |                    |  | $131F$ \Rsh                                      |  |
| m                            |  | 1314 \upuparrows          |                    |  | 1315 \downdownarrows                             |  |
|                              |  | 1318 \upharpoonleft       |                    |  | 1316 \upharpoonright,                            |  |
|                              |  | 1319 \downharpoonleft     |                    |  | \restriction                                     |  |
| $\multimap$                  |  | 1328 \multimap            |                    |  | 1317 \downharpoonright                           |  |
| $\leftrightarrow\rightarrow$ |  | 1321 \leftrightsquigarrow | $\rightsquigarrow$ |  | 1320 \rightsquigarrow                            |  |
|                              |  |                           |                    |  |                                                  |  |
| • Negated arrows             |  |                           |                    |  |                                                  |  |
| $\leftarrow$                 |  | 2338 \nleftarrow          |                    |  | $\rightarrow$ 2339 \nrightarrow                  |  |
| $\neq$                       |  | 233A \nLeftarrow          | $\nRightarrow$     |  | 233B \nRightarrow                                |  |
| $\leftrightarrow$            |  | 233D \nleftrightarrow     | ⇔                  |  | 233C \nLeftrightarrow                            |  |
|                              |  |                           |                    |  |                                                  |  |

6. Other Things You Ought to Know

# Errata to The Joy of TEX prior to  $A_{\mathcal{M}}S$ -TEX 2.0

The file joyerr.tex contains the full list of errata for the first edition of The Joy of T<sub>E</sub>X, for versions of  $\mathcal{A}_{\mathcal{M}}$ S-T<sub>E</sub>X earlier than version 2.0; joyerr2.tex contains the errata for the second edition. A user who desires a typeset copy of this file may run it through T<sub>EX</sub> and print out the .dvi file. This will require Version 2.0+ of  $A_{\mathcal{M}}S$ -T<sub>E</sub>X and amsppt.sty, and also AMSFonts Version 2.0+ (users of AMSFonts Version 2.0 are strongly encouraged to upgrade to Version 2.2).

# Acknowledging the Use of  $A_{\mathcal{M}}S$ -TEX

The following are suggested as appropriate statements of acknowledgment that  $A_{\mathcal{M}}$ S-T<sub>E</sub>X has been used to format a document for publication. It is not required that such an acknowledgment be made.

A single paper may include the following at the bottom of the first page:

Typeset by  $\mathcal{A}_{\mathcal{M}}\mathcal{S}\text{-}\mathrm{Tr}X$ 

(This notation is provided automatically by the  $A\mathcal{M}S$ -T<sub>E</sub>X preprint style. It can be suppressed by the command \nologo in the preamble.)

If an entire journal or book is prepared with  $A_{\mathcal{M}}S$ -T<sub>E</sub>X, the following statement can be placed on its copyright page:

This [journal/book] was typeset by  $\mathcal{A}_{\mathcal{M}}$ S-TEX, the TEX macro system of the American Mathematical Society.

If only selected papers in a journal or book are set with  $\mathcal{A}_{\mathcal{M}}$ S-T<sub>E</sub>X, these papers may be identified as shown above, and the following may be placed on the copyright page:

 $A_{\mathcal{M}}S$ -T<sub>E</sub>X is the T<sub>E</sub>X macro system of the American Mathematical Society.

# 7. GETTING HELP

If you should find any bugs in the macros or documentation, send a Problem Report to:

Technical Support American Mathematical Society P. O. Box 6248 Providence, RI 02940 Phone: 800-321-4AMS (4267) or 401-455-4080 E-mail: tech-support@ams.org

A Problem Report should contain the following information:

- (1) version and date of amstex.tex and of amsppt.sty with which the problem occurred;
- (2) a detailed description of the problem;
- (3) a brief input file which includes the input code for one or more examples that illustrate the problem;
- (4) a log file of the TEX session for the input file showing the problem.

# **REFERENCES**

Knuth, Donald E. The TEXbook. Reading: Addison Wesley, 1986.

- Spivak, Michael D. The Joy of T<sub>E</sub>X, 2nd (revised) edition, American Mathematical Society, Providence, 1990.
- Instructions for Preparation of Papers and Monographs:  $A_{\mathcal{M}}S$ -T<sub>E</sub>X, version 2.2, American Mathematical Society, Providence, 2001.

Appendix A. Sample Bibliography Input and Output

```
\Refs
\ref\key 4 % assuming \refstyle{C}
\by V. I. Arnol$'$d, A. N. Varchenko,
and S. M. Guse\u\i n-Zade
\book Singularities of differentiable maps.~\rom I
\publ ''Nauka'' \publaddr Moscow \yr 1982
\lang Russian
\endref
\ref\key 5\bysame
\book Singularities of differentiable maps.~\rom{II}
\publ ''Nauka'' \publaddr Moscow \yr 1984
\lang Russian
\endref
\ref\key 6
\by O. A. Ladyzhenskaya
\book Mathematical problems in the dynamics
of a viscous incompressible fluid
\bookinfo 2nd rev. aug. ed.
\publ ''Nauka'' \publaddr Moscow \yr 1970
\lang Russian
\transl English transl. of 1st ed.
\book The mathematical theory of viscous
incompressible flow
\publ Gordon and Breach \publaddr New York
\yr 1963; rev. 1969
\endref
```
\ref\key 7 \by P. D. Lax and C. D. Levermore \paper The small dispersion limit for the KdV equation. \rom I \jour Comm. Pure Appl. Math. \vol 36 \yr 1983 \pages 253--290 \finalinfo (overview) \moreref\paper \rom{II} \jour Comm. Pure Appl. Math. \vol 36 \yr 1983 \pages 571--594 \moreref\paper \rom{III} \jour Comm. Pure Appl. Math. \vol 36 \yr 1983 \pages 809--829 \endref \ref\key 10 \by S. Osher \paper Shock capturing algorithms for equations of mixed type \inbook Numerical Methods for Partial Differential Equations \eds S. I. Hariharan and T. H. Moulton \publ Longman \publaddr New York \yr 1986 \pages 305--322 \endref \ref\key 17 \by G. S. Petrov \paper Elliptic integrals and their nonoscillatory behavior \jour Funktsional. Anal. i Prilozhen. \vol 20 \yr 1986 \pages 46--49 \transl\nofrills English transl. in \jour Functional Anal. Appl. \vol 20\yr 1986 \endref

% switch to a different references style \refstyle{A} \widestnumber\key{GHMR} \ref\key C1 \by B. Coomes \book Polynomial flows, symmetry groups, and conditions sufficient for injectivity of maps \bookinfo Ph.D. thesis, Univ. Nebraska--Lincoln \yr 1988 \endref \ref\key C2 \bysame % B. Coomes \paper The Lorenz system does not have a polynomial flow \jour J. Differential Equations \toappear \endref \ref\key GHMR \by J. Guckenheimer, P. Holmes, M. Martineau, and L. P. Robinson \book Nonlinear oscillations, dynamical systems, and bifurcations of vector fields \bookinfo % fields can be left blank \publ Springer-Verlag \publaddr New York \yr 1983 \endRefs

#### **REFERENCES**

- 4. V. I. Arnol'd, A. N. Varchenko, and S. M. Guseĭn-Zade, Singularities of differentiable maps. I, "Nauka", Moscow, 1982. (Russian)
- 5. \_\_\_\_\_, Singularities of differentiable maps. II, "Nauka", Moscow, 1984. (Russian)
- 6. O. A. Ladyzhenskaya, Mathematical problems in the dynamics of a viscous incompressible fluid, 2nd rev. aug. ed., "Nauka", Moscow, 1970 (Russian); English transl. of 1st ed., The mathematical theory of viscous incompressible flow, Gordon and Breach, New York, 1963; rev. 1969.
- 7. P. D. Lax and C. D. Levermore, The small dispersion limit for the KdV equation. I, Comm. Pure Appl. Math. 36 (1983), 253–290, (overview); II, Comm. Pure Appl. Math. 36 (1983), 571–594; III, Comm. Pure Appl. Math. 36 (1983), 809–829.
- 10. S. Osher, Shock capturing algorithms for equations of mixed type, Numerical Methods for Partial Differential Equations (S. I. Hariharan and T. H. Moulton, eds.), Longman, New York, 1986, pp. 305–322.
- 17. G. S. Petrov, Elliptic integrals and their nonoscillatory behavior, Funktsional. Anal. i Prilozhen. 20 (1986), 46–49; English transl. in Functional Anal. Appl. 20 (1986).
- [C1] B. Coomes, Polynomial flows, symmetry groups, and conditions sufficient for injectivity of maps, Ph.D. thesis, Univ. Nebraska– Lincoln, 1988.
- [C2]  $\qquad \qquad \qquad$ , The Lorenz system does not have a polynomial flow, J. Differential Equations (to appear).
- [GHMR] J. Guckenheimer, P. Holmes, M. Martineau, and L. P. Robinson, Nonlinear oscillations, dynamical systems, and bifurcations of vector fields, Springer-Verlag, New York, 1983.

# Appendix B Installation Procedures

# B.1. Introduction

The  $A_{\mathcal{M}}S$ -T<sub>E</sub>X software can be used with any implementation of T<sub>E</sub>X. Many TEX distributions include  $\mathcal{A}_{\mathcal{M}}$ S-TEX, ready to run; check the documentation that came with the T<sub>E</sub>X distribution you are using. When a new version of  $A_{\mathcal{M}}S$ -T<sub>E</sub>X is released, all distributors are notified, so if your TEX system is up to date, it is likely that you don't need to do anything at all.

Most up-to-date T<sub>E</sub>X installations are organized according to the T<sub>E</sub>X Directory Structure (TDS). This is a tree structure whose root is identified as something like /usr/local/share/texmf or c:\sw\texmf. In the following instructions, we will use the name TEXMF to identify the root directory of a TDS or similar structure.

When installing a new release of  $A\mathcal{M}S$ -TEX, you may want to first back up your old version, if you have existing documents that use it. Although new releases are intended to be backward compatible, a backup provides insurance in case something goes wrong.

# B.2. Location of  $A_{\mathcal{M}}S$ -T<sub>E</sub>X Files in a TDS Tree

Files in the  $A_{\mathcal{M}}S$ -T<sub>E</sub>X distribution fall into four categories: files for use with TEX, source files, documentation, and formats. The following list shows all the files in the current distribution, along with their recommended locations in a TDS tree.

## TEXMF/

```
tex/amstex/base/
  amstex.tex
  amstex.ini
  amsppt.sty
  amsppt.sti
  amsppt1.tex
tex/plain/amsfonts/
  amssym.def
  amssym.tex
source/amstex/
  README
  amsppt.doc
  amstex.bug
doc/ams/amstex/
  amsguide.tex
  amsguide.ps
  amsppt.faq
  amstinst.tex
  amstinst.ps
  joyerr.tex
  joyerr2.tex
\langle T_F X-implementation\rangle/formats/
  amstex.fmt
```
The  $A_{\mathcal{M}}S$ -T<sub>E</sub>X distribution can be retrieved in bundled form from the AMS web site, e.g., as a .zip or .tar file. In this form, the files are already arranged according to the TDS structure. (The format file is not included in the distribution. It is platform-specific, and must be created as part of the installation; see below.) To install the collection from a TDS-formatted bundle, place the bundled file into a convenient directory and unpack it using the TEXMF directory as the "Extract to" target. Some examples:

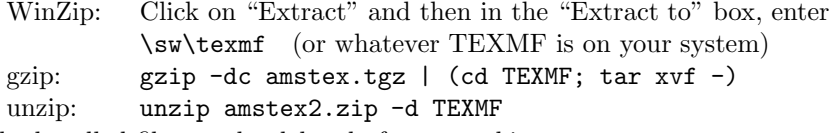

The bundled file may be deleted after unpacking.

If the files are obtained from CTAN (where they are mirrored from the AMS server), they are not in TDS order. Use the above list to place the files into the proper location.

Note: If you currently have any of the following files from very old releases of  $A_{\mathcal{M}}\mathcal{S}\text{-}\mathrm{Tr}X$ , delete them before installing the new release. They are either irrelevant or superseded in the new version of  $A_{\mathcal{M}}S$ -T<sub>E</sub>X, and it is best to remove them to avoid confusion. If you back up your existing  $\mathcal{A}_{\mathcal{M}}\mathcal{S}$ -T<sub>E</sub>X files before installing the new version, these files should be included.

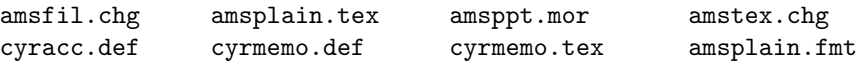

The TFM files for some of AMSFonts 2.2 (msam\*, msbm\*, and eufm\*) are needed to run AMS-TEX with the AMSPPT document style, even if you don't plan to actually print anything using the AMSFonts. (These fonts are needed to process and print the User's Guide of which this appendix is a part.) TFM files are available from the AMS web site, www.ams.org/tex/amsfonts.html, or by anonymous FTP from ftp.ams.org. They should be placed in the directory TEXMF/fonts/tfm/ams/.

#### B.3. What if Your T<sub>E</sub>X System Isn't in a TDS Tree?

If your TEX system is arranged in some other way, you must consult the user documentation for guidance. The hints that follow are just that—hints. If your TEX system documentation recommends something different, you should follow that procedure.

We recommend placing  $A_{\mathcal{M}}S$ -T<sub>E</sub>X files into distinct subdirectories or folders, to simplify installation of future versions.

First, determine where TEX will look for files to be input. If amstex.tex and amssym.def are already present, place the files listed in section B.2 under tex/amstex/base/ and tex/plain/amsfonts/ into those same areas. If neither of these files is already present, look for the file plain.tex. Create appropriate subdirectories under the area where you find this file for the new  $A_{\mathcal{M}}S$ -T<sub>E</sub>X files.

If there isn't any obvious place to put source or documentation files (the ones listed in section B.2 under source/amstex/ and doc/ams/amstex/), you can put them in with the input files. Consult the documentation for your T<sub>E</sub>X distribution.

Once all the files are installed, you are ready to create a format file.

# B.4. Creating a Format File

Every implementation of T<sub>EX</sub> uses format files to preload the macros, fonts, and hyphenation patterns that define basic user environments such as  $A_{\mathcal{M}}\mathcal{S}$ -T<sub>E</sub>X. Although it is not strictly necessary to use a format file for  $\mathcal{A}\mathcal{M}S$ -T<sub>E</sub>X, preloading will save startup time, especially on slower systems. Note: Each format file takes up 150K–300K of disk space (depending on your TEX implementation).

If your T<sub>E</sub>X system already includes the format file amstex.fmt, you may not have to create a new one; recent changes to amstex.tex are cosmetic, and will not affect any math formatting features. If the AMSPPT preprint style has been included in the format, then a new format file is in order. (We recommend using the name amsppt.fmt for a format file with AMSPPT preloaded so that there is no question which is present; see below.)

Creating a format file (also known as "initialization") requires a special version of TEX, a particular switch, or item in a menu. Read the documentation for your TEX distribution to learn how to create a format file.

Before creating your format file, you will want to consider whether you habitually use the AMSPPT document style. If you use other document styles rarely or never, then you would benefit from the use of a format file with amsppt.sty preloaded. If you are likely to use other document styles periodically, then you probably do not want to preload amsppt.sty. To make a simple  $A_{\mathcal{M}}S$ -TEX format file, proceed with the next paragraph. To make a format file with amsppt.sty preloaded, edit the file amstex.ini and remove the percent sign (comment character) at the beginning of the line %\documentstyle{amsppt}, just before the \dump command. Save this file with the name amsppt.ini.

If you intend to use Type 1 outline versions of AMSFonts, read Appendix C before proceeding. Users of Textures will have to comment out one more \input statement; read the instructions.

Update the file name database (if one is used) so that  $T<sub>F</sub>X$  will be able to find amstex.ini (or amsppt.ini) and the other files. This may be done by a command such as texhash or via a menu option. Consult the documentation for your  $T\not\vdash X$ distribution for instructions on how to perform this update.

Now run the "initialization" version of TFX on amstex.ini (or amsppt.ini). This will create an  $A\mathcal{M}S$ -T<sub>E</sub>X format file named amstex.fmt (or amsppt.fmt). Some implementations of T<sub>E</sub>X will automatically place the format file in the proper directory; otherwise you should move this file manually into the T<sub>E</sub>X formats directory. Once again update the file name database to make the format file visible to T<sub>F</sub>X.

# B.5. Using  $A_{\mathcal{M}}S$ -T<sub>E</sub>X 2.0+

With some TEX implementations, a format file can be specified by preceding its name with an ampersand:

tex &amstex filename  $\langle return \rangle$ 

Other implementations treat the name of the format file as a command:

amstex filename  $\langle return \rangle$ 

Still other implementations allow the installation of this name as a menu option. For details of how to use format files with your implementation of T<sub>E</sub>X, see your documentation.

# B.5. Getting a printed copy of the User's Guide

The AMS-TEX User's Guide can be obtained as a PDF file from the AMS web site. It is also included in the distribution as a PostScript file, ready to print (amsguide.ps). Or, you can use your newly created  $\mathcal{A}\mathcal{M} \mathcal{S}\text{-}\mathbf{T}\!\mathbf{E}\mathbf{X}$  or AMSPPT format file to typeset the file amsguide.tex; even if you print out this guide from another source, we recommend using the file amsguide.tex as a test to make sure that your newly installed  $\mathcal{A} \mathcal{M} \mathcal{S}$  TEX is working properly.

# Appendix C BEFORE INSTALLING  $\mathcal{A}\mathcal{M}$ S-T<sub>E</sub>X: FACTS ABOUT FONTS

# C.1. Using AMSFonts in PostScript Type 1 Form

The AMSFonts Version 2.2 have been converted to PostScript Type 1 outlines in two forms:

The AMS web site (www.ams.org/tex/type1-fonts.html) holds the canonical distribution. This is a collection containing all the typefaces, but only in 5, 7, and 10 point sizes; other sizes must be created by scaling. The  $A_{\mathcal{M}}S$ -TEX preprint style provides a way for authors to indicate that fonts should be loaded under this alternative scaling convention. If you are using this version of AMSFonts, insert the line \PSAMSFonts in the preamble of your file, before the \topmatter line; see section C.3, below, for instructions on making this your local default.

Basil Malyshev has created a collection, called BaKoMa, containing the Computer Modern fonts as well as all sizes of the AMSFonts used in mathematics, but excluding the wncy\* cyrillic fonts. The BaKoMa fonts can be used with no special action; however, for papers or monographs to be published by the AMS, \PSAMSFonts should be specified.

# C.2. Using AMS Symbol Fonts

The preprint style automatically loads the Fraktur font (eufm) and both fonts of extra symbols (msam and msbm), as well as all the symbol names, as described in the sections Fonts and Symbol Names. If these will not be used, and you want a version of amsppt.sty that requires less memory than the default version, you can suppress the loading of these resources. If amsppt.sty is to be included in your format file, you must make this change before creating the format file. See the next section for instructions.

# C.3 Setting Local Default Options

An "initialization file", amsppt.sti, contains settings for some options that a user may wish to change locally. This file is read in automatically by amsppt.sty. Two lines in amsppt.sti affect the inclusion of AMS symbol fonts:

\loadeufm \loadmsam \loadmsbm \message{symbol names}\UseAMSsymbols\message{,}

To use amsppt.sty without AMSFonts, comment out both lines (place a % at the beginning of each line); to disable just the symbol names, comment out the second line. In either case, remove the % sign from the beginning of the line

%\define\square{\vrule width.6em height.5em depth.1em\relax}

This is required for using \qed to indicate end of proof. Extra math symbols can be loaded on demand with \newsymbol or by including \UseAMSsymbols in the preamble of a particular document.

In order to make the Type 1 versions of the AMSFonts as distributed from the AMS web site your local default, activate the line

%\PSAMSFonts

by removing the % sign from the beginning of the line.

32